### *Java DataBase Connectivity*

### Master TIIL & ILIADE 1ère année

### Eric Cariou

#### *Université de Bretagne Occidentale UFR Sciences et Techniques – Département Informatique*

Eric.Cariou@univ-brest.fr

*Octobre 2016*

# *Introduction*

### ◆ JDBC : Java DataBase Connectivity

- Framework permettant l'accès aux bases de données relationnelles dans un programme Java
	- ◆ Indépendamment du type de la base utilisée (MySQL, Oracle, Postgres ...)
		- ◆ Seule la phase de connexion au SGBDR change
	- ◆ Permet de faire tout type de requêtes SQL
		- ◆ Sélection de données dans des tables
		- Création de tables et insertion d'éléments dans les tables
		- **► Gestion des transactions**
		- Récupérer des informations sur la structure de la BDD
- **Packages**: java.sql et javax.sql

### *Principes généraux d'accès à une BDD* ◆ Première étape

- Préciser le type de driver que l'on veut utiliser
	- Driver permet de gérer l'accès à un type particulier de SGBD
- Deuxième étape
	- ◆ Récupérer un objet « Connection » en s'identifiant auprès du SGBD et en précisant la base utilisée

### ◆ Étapes suivantes

- A partir de la connexion, créer un « statement » correspondant à une requête particulière (définie par une chaîne de caractères)
- ◆ Exécuter ce statement au niveau du SGBD
	- Si exécute un SELECT, on récupère un tableau de résultats
- Fermer le statement
- Dernière étape
	- Se déconnecter de la base en fermant la connexion

### *Exemple BDD*

◆ Exemple de gestion de sports et de disciplines

- ◆ Un sport se compose de plusieurs disciplines
- ◆ Deux tables définies dans un schéma nommé « sports »
	- ◆ sport (*code\_sport\_*, intitule) discipline (*code\_discipline*, intitule, code\_sport)
- ◆ SGDB considéré
	- ◆ Serveur MySQL
	- ◆ En local sur le port 3306
- ◆ En salles de TP

◆ Serveur Maria DB (MySQL version open source)

### *Exemple BDD*

5

### Contenu des tables pour l'exemple

### ◆ Table sport

 code | sport | intitule ------+----------- 1 | athlétisme 2 | ski 3 | natation

### ◆ Table discipline

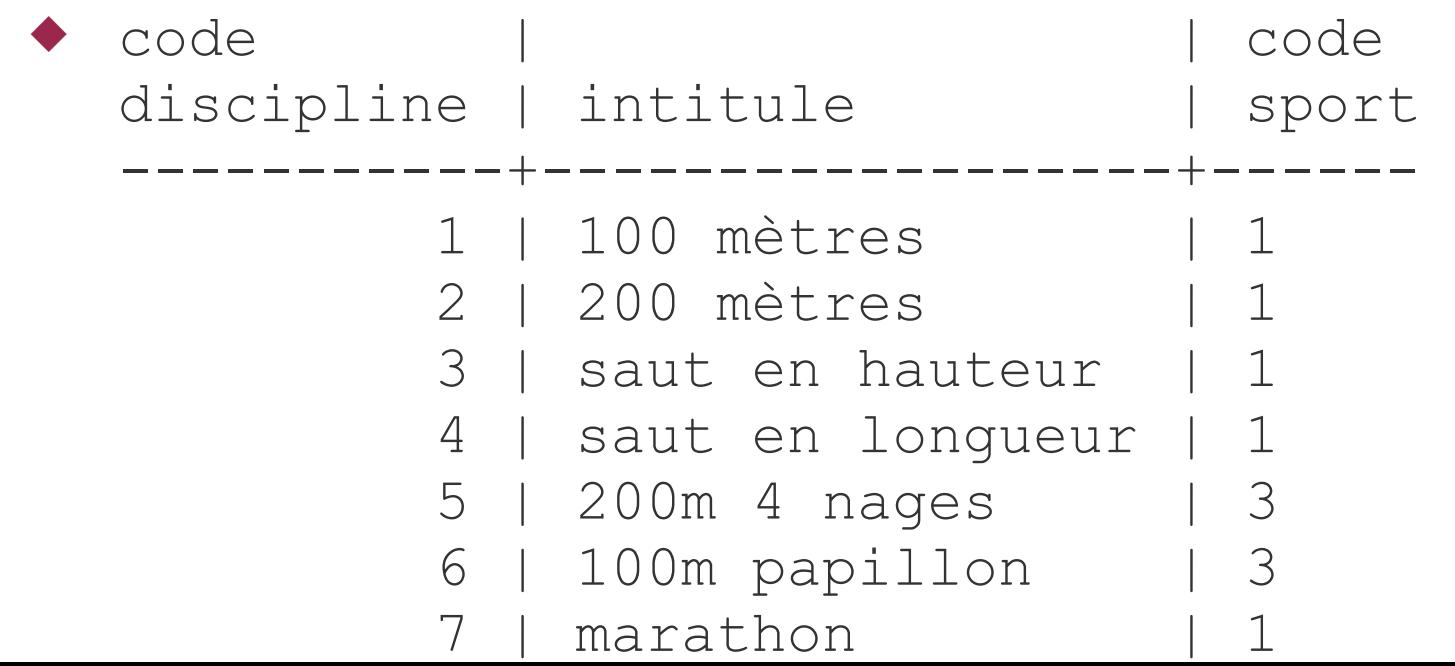

# *Exception SQLException*

- Toutes les méthodes d'accès au SGBD peuvent lever l'exception SQLException
	- Exception générique lors d'un problème d'accès à la base lors de la connexion, d'une requête ...
		- Plusieurs spécialisations sont définies (voir API)
	- Opérations possibles sur cette exception
		- ◆ int getErrorCode() : le code de l'erreur renvoyé par le SGBD (et dépendant du type du SGBD)
		- ◆ SQLException getNextException() : si plusieurs exceptions sont chaînées entre elles, retourne la suivante ou null s'il n'y en a pas
		- ◆ String getSQLState() : retourne « l'état SQL » associé à l'exception

## *Connexion au SGBD*

- Classe java.sql.DriverManager
	- Gestion du contrôle et de la connexion au SGBD
- ◆ Méthodes principales
	- static void registerDriver(Driver driver)
		- ◆ Enregistre le driver pour un type de SGBD particulier
			- Le driver est dépendant du SGBD utilisé
		- ◆ Facultatif : peut retrouver le driver dans JAR associés au projet
	- ◆ static Connection getConnection( String url, String user, String password)

7

- Crée une connexion permettant d'utiliser une base
- ◆ url : identification de la base considérée sur le SGBD
	- Format de l'URL est dépendant du SGGB utilisé
- ◆ user : nom de l'utilisateur qui se connecte à la base
- password : mot de passe de l'utilisateur

### *Exemple connexion*

public class AccesBDDSports {

```
private Connection conn = null;
```
}

}

}<br>}

```
public void connexionSGBD() {
     try {
          // enregistrement du driver spécifique à mySQL
          DriverManager.registerDriver(new com.mysql.jdbc.Driver());
```

```
// connexion au schéma « sports » avec utilisateur « eric »
     conn = DriverManager.getConnection(
          "jdbc:mysql://localhost:3306/sports", "eric", "eric");
catch (SQLException ex) {
     System.err.println('' Problème de connexion : ''+ex) ;
```
# *Exécution requêtes SQL*

- ◆ 3 types d'instructions exécutables sur la BDD
	- ◆ Instruction simple : classe Statement
		- On exécute directement et une fois l'action sur la base
	- ◆ Instruction paramétrée : classe PreparedStatement
		- L'instruction est générique, des champs sont non remplis
		- Permet une pré-compilation de l'instruction optimisant les performances
		- ◆ Pour chaque exécution, on précise les champs manquants
	- ◆ Appel d'une procédure ou fonction stockée dans la BDD : classe CallableStatement
	- ◆ Pour ces instructions, 2 types d'ordres possibles
		- ◆ Update : mise à jour du contenu de la base
		- 9 Query : consultation (avec un select) des données de la base

# *Exécution requêtes SQL*

- Méthodes de Connection
	- Statement createStatement()
		- ◆ Retourne un objet permettant de réaliser une instruction simple
	- PreparedStatement prepareStatement(String ordre)
		- Retourne un objet permettant de réaliser une instruction paramétrée et pré-compilée pour optimiser les performances
			- ◆ Si on a besoin d'exécuter plusieurs fois la même requête avec des valeurs différentes
		- Dans l'ordre passé en paramètre de la méthode, des champs libres (au nombre quelconque) sont précisés par des « ? »
			- Avant l'exécution de l'ordre, on précisera la valeur des champs
	- ◆ void close()
		- ◆ Ferme la connexion avec le SGBD

# *Instruction simple*

- ◆ Classe Statement
	- ResultSet executeQuery(String ordre)
		- ◆ Exécute un ordre de type SELECT sur la base
		- Retourne un objet de type ResultSet contenant tous les résultats de la requête
	- ◆ int executeUpdate(String ordre)
		- Exécute un ordre de type INSERT, UPDATE, ou DELETE
		- Retourne le nombre de lignes ajoutées/modifiées
	- ◆ void close()
		- ◆ Ferme l'instruction

# *Instruction paramétrée*

### Classe PreparedStatement

◆ Avant d'exécuter l'ordre, on remplit les champs avec

- ◆ void set[Type](int index, [Type] val)
	- Remplit le champ en i<sup>ème</sup> position définie par index avec la valeur val de type [Type]
	- ◆ [Type] peut être : String, int, float, long ...
	- ◆ Ex : void setString(int index, String val)
- ResultSet executeQuery()
	- ◆ Exécute un ordre de type SELECT sur la base
	- ◆ Retourne un objet de type ResultSet contenant tous les résultats de la requête
- ◆ int executeUpdate()
	- Exécute un ordre de type INSERT, UPDATE, ou DELETE
	- Retourne le nombre de lignes ajoutées/modifiées

### *Lecture des résultats*

### Classe ResultSet

- ◆ Contient les résultats d'une requête SELECT
	- Plusieurs lignes contenant plusieurs colonnes
	- ◆ On y accède ligne par ligne puis colonne par colonne dans la ligne
- ◆ Changements de ligne
	- boolean next()
		- Se place à la ligne suivante s'il y en a une
		- Retourne true si le déplacement a été fait, false s'il n'y avait pas d'autre ligne

#### ◆ boolean previous()

- Se place à la ligne précédente s'il y en a une
- Retourne true si le déplacement a été fait, false s'il n'y avait pas de ligne précédente
- boolean absolute(int index)
	- Se place à la ligne numérotée index
	- Retourne true si le déplacement a été fait, false sinon

# *Lecture des résultats*

- Classe ResultSet
	- ◆ Accès aux colonnes/données dans une ligne
		- ◆ Soit par la position de la colonne, soit par son nom
	- $\bullet$  [type] get[Type](int colPosition) [type] get[Type](String colName)
		- ◆ Retourne le contenu de la colonne en position colPosition ou de nom colName dont l'élément est de type [type] avec [type] pouvant être String, int, float, boolean ...
		- Ex : String getString(int colPosition) ou

String getString(String colName)

◆ Fermeture du ResultSet

◆ void close()

# *Correspondances types Java – SQL*

Chaque type SQL à une correspondance en Java

◆ Existera méthodes get/set[Type] associées

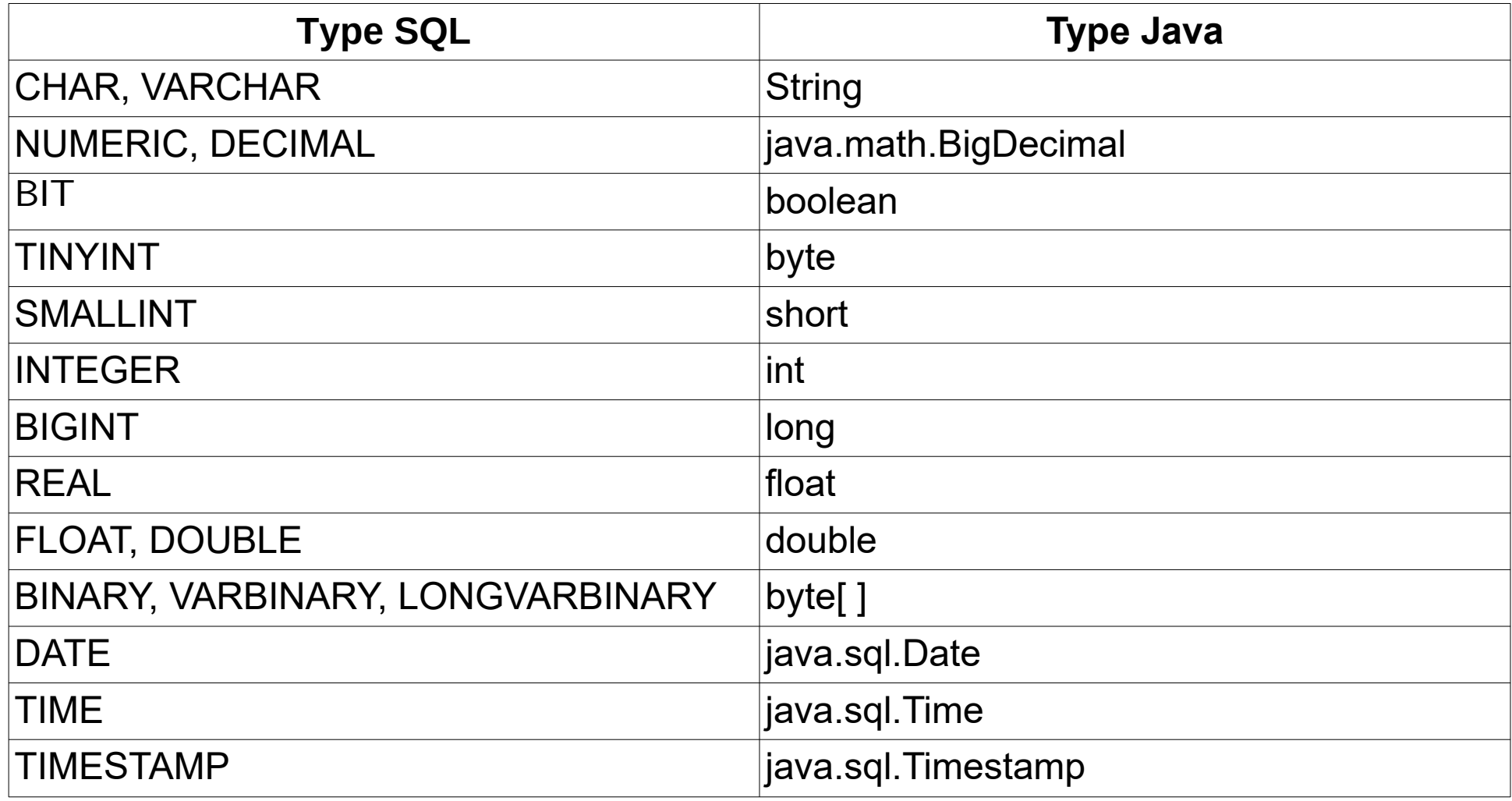

# *Exemple : instruction simple*

Exécution d'une instruction simple de type SELECT

Afficher tous les sports dans la base

// création du statement via la connexion au SGBD Statement req = conn.createStatement();

// exécution de la requête SELECT ResultSet res = req.executeQuery("SELECT \* FROM SPORT") ;

// parcourt les lignes de résultat une par une while (res.next())  $\{$ 

}<br>}

// colonne « intitule » de type VARCHAR donc String coté Java String intitule = res.getString("intitule");

// colonne « code\_sport » de type INTEGER donc int coté Java int code = res.getInt("code\_sport"); System.out.println(code + " - " + intitule);

## *Exemple : instruction simple*

- ◆ Résultat affiché pour notre base
	- *1 athlétisme*
	- *2 ski*
	- *3 natation*

Variantes pour récupérer le contenu des colonnes

- ◆ « code sport » est la première colonne de la table
- « intitule » est la deuxième colonne de la table
- ◆ La numérotation des colonnes commence à 1

```
while (res.next()) \{String intitule = res.getString(2);\text{int code} = \text{res.getInt}(1);System.out.println(code + " - " + intitule);
}
```
# *Exemple : instruction paramétrée*

#### Instruction paramétrée de type SELECT

 Afficher toutes les disciplines d'un certain sport passé en paramètre de la méthode

public void afficherDisciplinesSport(String sport) throws SQLException {

// prépare la requête SQL en laissant un paramètre PreparedStatement reqParam = conn.prepareStatement(" SELECT DISCIPLINE.INTITULE FROM DISCIPLINE, SPORT WHERE SPORT.INTITULE = **?** AND SPORT.CODE\_SPORT=DISCIPLINE.CODE\_SPORT");

// remplit le paramètre avec le sport passé en paramètre reqParam.setString(1, sport);

18 //exécute la requête et affiche les résultats ResultSet res = reqParam.executeQuery(); System.out.println(" Les disciplines du sport "+sport); while (res.next()) System.out.println(" -> "+res.getString(1));

# *Exemple : instruction paramétrée* ◆ Exécution de

AccesSportsJDBC acces = new AccesSportsJDBC(); acces.connexionSGBD(); acces.afficherDisciplinesSport(''athlétisme'');

◆ Donne affichage suivant

*Les disciplines du sport athlétisme -> 100 mètres -> 200 mètres -> saut en hauteur -> saut en longueur -> marathon*

## *Exemple : séquence d'instructions*

- ◆ Ajout d'une discipline pour un sport donné
	- Entrées
		- Intitulé de la discipline et intitulé du sport
	- ◆ Étapes

...

- 1. Récupérer la clé primaire du sport
- 2. Récupérer la valeur max de la clé primaire dans la table discipline pour définir une clé primaire unique
- 3. Insérer le triplet de la discipline dans la table

public void ajouterDiscipline(String intitule, String sport) throws SQLException {

```
20
Statement req = conn.createStatement();
ResultSet res = req.executeQuery("SELECT CODE_SPORT FROM
                        SPORT WHERE INTITULE = '"+sport+"'");
boolean trouve = res.next();
if (!trouve) \{// lève une exception pour signaler que le sport n'existe pas
      throw new SQLException("Sport "+sport+ "non trouvé");
}
```
### *Exemple : séquence d'instructions*

```
 ...
    // récupère le code du sport
    int codeSport = res.getInt("CODE_SPORT");
```
}

```
 // calcul de la clé primaire de la nouvelle discipline
 req = conn.createStatement();
 res = req.executeQuery("
       SELECT MAX(CODE_DISCIPLINE) FROM DISCIPLINE");
 res.next();
int codeDisc = res.getInt(1); codeDisc++;
```

```
21
 // insertion de la nouvelle discipline
 PreparedStatement reqParam = conn.prepareStatement("
                   INSERT INTO DISCIPLINE VALUES (?,?,?)") ;
 reqParam.setInt(1, codeDisc);
 reqParam.setString(2, intitule);
 reqParam.setInt(3, codeSport);
 int nb = reqParam.executeUpdate();
 System.out.println(" Nb de disciplines insérées : " + nb);
```
### *Exemple : séquence d'instructions* ◆ Exécution de

acces.ajouterDiscipline("descente", "ski"); acces.ajouterDiscipline("slalom", "ski"); acces.afficherDisciplinesSport("ski");

◆ Donne affichage suivant

*Nb de disciplines insérées : 1 Nb de disciplines insérées : 1 Les disciplines du sport ski -> descente*

## *Transaction*

### ◆ Principe

- Exécution d'une action ou d'une séquence d'actions
	- Ici des requêtes de modification de bases de données
- ◆ Soit par un seul élément / processus
- ◆ Soit par plusieurs
	- ◆ Cas des transactions distribuées
- Exemple de séquence d'action
	- ◆ Transfert d'argent d'un compte vers un autre
		- Requière un débit *puis* un crédit
		- Il faut faire les 2 actions ou aucune sinon on se retrouve dans un état incohérent
		- Begin Transaction Debiter (#1244, 1000€) Crediter (#8812, 1000€) End Transaction

### *Transaction*

- ◆ Propriétés d'une transaction
	- ◆ Propriétés ACID [Härder & Reuter, 83]
	- ◆ Atomicité
		- ◆ Tout ou rien : l'action de la transaction est entièrement réalisée ou pas du tout, pas d'intermédiaire à moitié fait
	- ◆ Cohérence
		- L'exécution d'une transaction fait passer le système d'un état cohérent à un autre
	- ◆ Isolation
		- ◆ Les transactions n'interfèrent pas entre elles
	- ◆ Durabilité
		- Les effets de la transaction sont enregistrés de manière permanente

## *Transaction*

- ◆ En JDBC par défaut
	- Toute requête est directement exécutée et validée sur la base
- ◆ Pour réaliser une transaction en JDBC, à partir de l'objet de connexion sur la BDD
	- 1. Désactiver la validation automatique
		- ◆ conn.setAutoCommit(false)
	- 2. Exécuter une série de requêtes
	- 3. Si pas de problème, valider (« commit »), sinon revenir sur les modifications (« roll back »)
		- ◆ conn.commit() ou conn.rollback()
	- 4. Réactiver la validation automatique
		- conn.setAutoCommit(true)

### *Transaction : exemple*

### Double ajout de disciplines en mode transactionnel

try {

// désactivation de l'auto validation conn.setAutoCommit(false);

```
// modifications sur la base
this.ajouterDiscipline("descente", "ski");
this.ajouterDiscipline("slalom", "ski");
```

```
// validation des modifications
conn.commit();
```
#### }

```
catch (Exception ex) {
      // en cas de problème, on annule les modifications
      try { conn.rollback(); } 
      catch (SQLException sqlEx) { 
             System.err.println(" Pb avec rollback : " + sqlEx); }
      }
}
```
#### // réactive la validation automatique

26 try { conn.setAutoCommit(true); } catch (SQLException ex) { System.err.println(" Pb avec auto commit : " + ex); }

# *Transaction : points de sauvegarde*

- ◆ Par défaut, un « roll back » annule toutes les modifications non encore validées
- ◆ On peut placer dans la séquence d'instructions des points de sauvegarde et valider des modifications jusqu'à un point donné

### ◆ Classe Connection

- ◆ Placement d'un point de sauvegarde avec un nom optionnel
	- ◆ Savepoint setSavepoint(String name) Savepoint setSavepoint()
- Variante de la méthode rollback pour valider jusqu'à un certain point de sauvegarde
	- ◆ rollback(Savepoint sp)

### *Transaction : ex. points sauvegarde*

Savepoint s1=null, s2=null;

```
try {
```

```
conn.setAutoCommit(false);
```

```
this.ajouterDiscipline("biathlon", "ski");
s1 = conn.setSavepoint("Biathlon");
```

```
this.ajouterDiscipline("slalom", "ski");
s2 = conn.setSavepoint();
```

```
this.ajouterDiscipline("contre la montre", "cyclisme");
```

```
conn.commit();
```

```
}
```
}

```
catch (Exception e) {
```

```
try { conn.rollback(s1); }
catch (SQLException sqlEx) { System.err.println(" Pb avec rollback : " + sqlEx); }
```

```
try { conn.setAutoCommit(true); } 
catch (SQLException ex) { System.err.println(" Pb avec auto commit : " + ex); }
```
# *Transaction : ex. points sauvegarde*

- ◆ Ajouts de trois disciplines avec un point de sauvegarde entre chaque
	- 1. Ajout du « biathlon » pour le « ski »
	- 2. Point de sauvegarde 1
	- 3. Ajout du « slalom » pour le « ski »
	- 4. Point de sauvegarde 2
	- 5. Ajout du « contre la montre » pour le « cyclisme »
	- 6. Validation des modifications
- Le sport « cyclisme » n'existe pas dans la base
	- Exception levée lors de l'ajout du « contre la montre »
	- Exécution du roll back sur le premier point de sauvegarde
	- 29 ◆ Le « biathlon » sera inséré dans la base mais pas le « slalom » dont l'insertion se fait après ce point de sauvegarde

### *Méta-Données*

Méta-données

…

- ◆ Données sur les données
- On peut récupérer en JDBC
	- ◆ Des informations générales sur un SGBD
		- ◆ Produit, version, driver
		- ◆ Utilisateur connecté
		- ◆ Fonctionnalités supportées
	- ◆ Des informations sur les schémas/tables du SGBD
		- Description des tables, des clés primaires et étrangères …
	- 30 ◆ Voir API de la classe DatabaseMetaData pour la liste exhaustive des fonctionnalités

## *Méta-Données : exemple*

### Exemple : info sur le serveur

DatabaseMetaData meta = conn.getMetaData(); System.out.println("Produit : " + meta.getDatabaseProductName() + " " + meta.getDatabaseProductVersion()); System.out.println("Utilisateur : " + meta.getUserName()); System.out.println("Driver JDBC : " + meta.getDriverName() + " " + meta.getDriverVersion()); System.out.println("URL de connexion : " + meta.getURL()); System.out.println("Base en lecture seulement : " + meta.isReadOnly());

### ◆ Résultat de l'exécution

31 *Produit : MySQL 5.7.14-log Utilisateur : eric@localhost Driver JDBC : MySQL Connector Java mysql-connector-java-5.1.39 ( Revision: 3289a357af6d09ecc1a10fd3c26e95183e5790ad )URL de connexion : jdbc:mysql://localhost:3306/sports Base en lecture seulement : false*

### *Méta-Données : exemple*

### ◆ Code suivant affiche la structure des tables

}

```
32
DatabaseMetaData meta = conn.getMetaData();
ResultSet tables = meta.getTables(null, null, null, null);
while (tables.next()) {
      String nomTable = tables.getString("TABLE_NAME");
      System.out.print(nomTable + " ( ");
      ResultSet colonnes = meta.getColumns(null, null, nomTable, null);
      boolean premier = true;
      while (colonnes.next()) {
            String nomColonne = colonnes.getString("COLUMN_NAME");
            int type = colonnes.getInt("DATA_TYPE");
            String nomType = JDBCType.valueOf(type).getName();
            if (!premier) System.out.print(" , ");
            premier = false;
            System.out.print(nomType);
            if (type == Types.VARCHAR)
                  System.out.print("[" + colonnes.getInt("COLUMN_SIZE") + "]");
            System.out.print(" " + nomColonne);
      }
      System.out.println(" )");
```
# *Méta-Données : exemple*

### ◆ Résultat affiché

*discipline ( INTEGER code\_discipline , VARCHAR[45] intitule , INTEGER code\_sport ) sport ( INTEGER code\_sport , VARCHAR[45] intitule )*

- Fonctionnement général
	- 1. Récupérer l'ensemble des tables : un ResultSet
	- 2. Parcourir l'ensemble des tables
		- 1. Récupérer le nom de la table courante
		- 2. Récupérer l'ensemble des colonnes de la table courante
		- 3. Afficher le détail de chaque colonne une par une
- ◆ Voir API pour le détail des signatures des différentes méthodes